## **MI CÍRCULO**

En este apartado, puede gestionar las **alertas que se envían vía mensaje SMS a los números de teléfono móvil que usted designe como su círculo de confianza (Eje.: Si usted tiene instalado el sensor de caída, aquí puede definir quien recibirá el aviso de detección de caída**). No es necesario que en el teléfono móvil del receptor tenga instalada la APP de AtlantisMOTO.

Cuando se produzca una alerta, al receptor asignado se le envía un mensaje SMS, que por su carácter universal cualquier teléfono móvil con conexión GSM puede recibir con un mínimo de cobertura. De esta forma usted podrá avisar, de forma automática cuando se produzca una alerta a tantas personas como desee. El mensaje SMS que se envía contendrá la siguiente información:

- *Fecha y hora en la que se produjo la alerta*
- *Tipo de alerta que se ha producido*
- *Coordenadas GPS (Latitud y Longitud)*
- *Enlace de Google Maps, con la ubicación donde se produjo la alerta*

Para ver o asignar los números de teléfono de las personas de confianza de "Mi Círculo", acceda al apartado de perfil y deslice la pantalla hacia abajo hasta la sección "MI CIRCULO" (imagen 1)

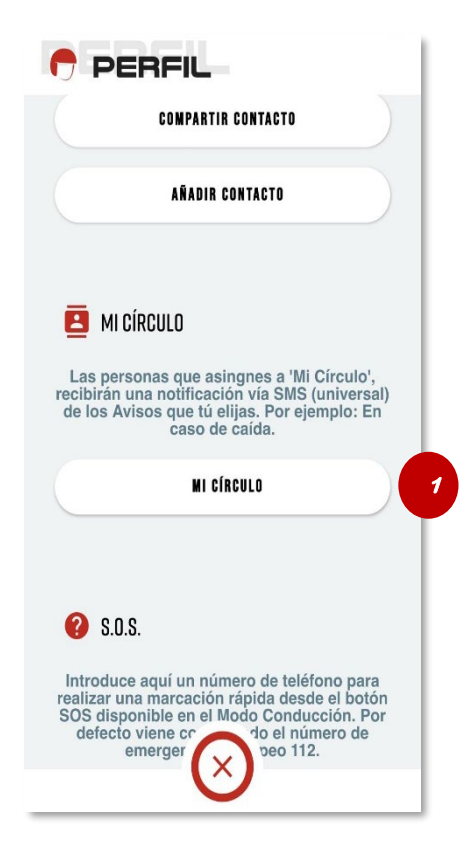

*Imagen 1*

Pulse el botón (1) "MI CÍRCULO" para acceder al listado de personas que reciben las alertas.

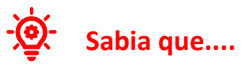

*Es necesario disponer de Puntos Atlantis para poder enviar o asignar nuevos receptores de mensajes SMS a su círculo de confianza. Consulte el apartado "Puntos Atlantis" de este manual, para conocer todo lo referente a los Puntos Atlantis.*

En la pantalla principal de "MI CÍRCULO", se mostrarán la persona o las personas que usted haya designado como receptores.

## **Para añadir a un nuevo receptor**

- 1- Pulse el botón "AÑADIR CONTACTO" (imagen 2).
- 2- Seleccione como quiere añadir al nuevo contacto (imagen 3).
	- a. Puede añadir el número de teléfono de forma manual
	- b. Puede añadir el número de un contacto desde la agenda del teléfono\*

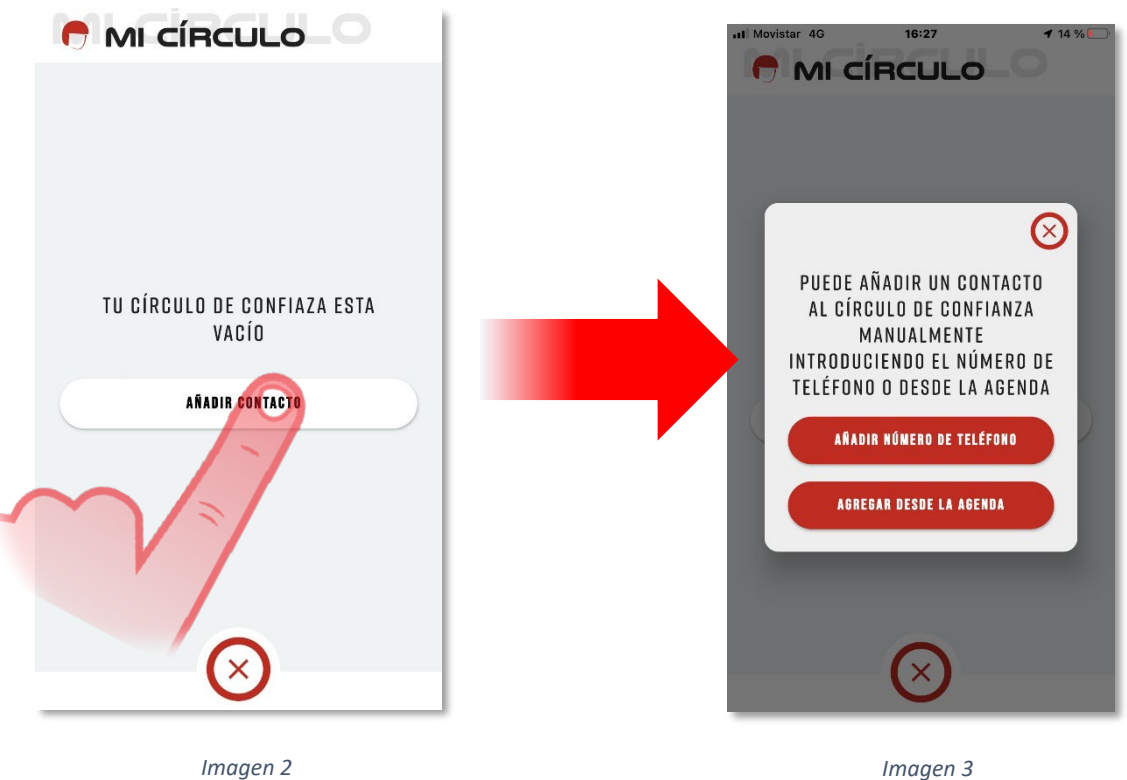

Si seleccionó "AÑADIR NÚMERO DE TELÉFONO", se mostrará el siguiente espacio (imagen 4):

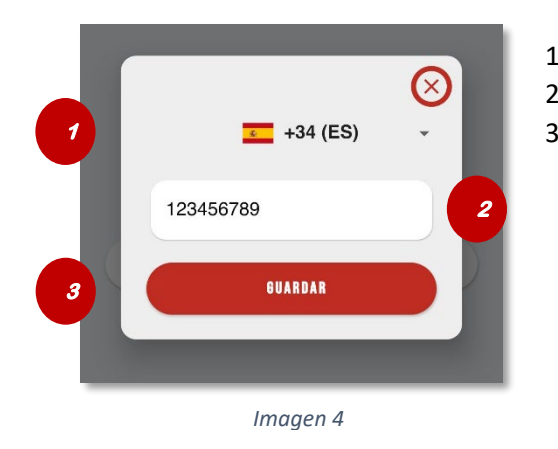

- 1- Seleccione el prefijo del número de teléfono móvil
- 2- Introduzca el número de teléfono móvil **(sin prefijo)**
- 3- Pulse "GUARDAR" para añadir el número

*\*Es posible que, por primera vez, se le solicite o tenga que dar permiso para acceder a la agenda de contactos de su teléfono móvil si eligió "Agregar desde la Agenda", consulte los permisos de las Aplicaciones de su teléfono*

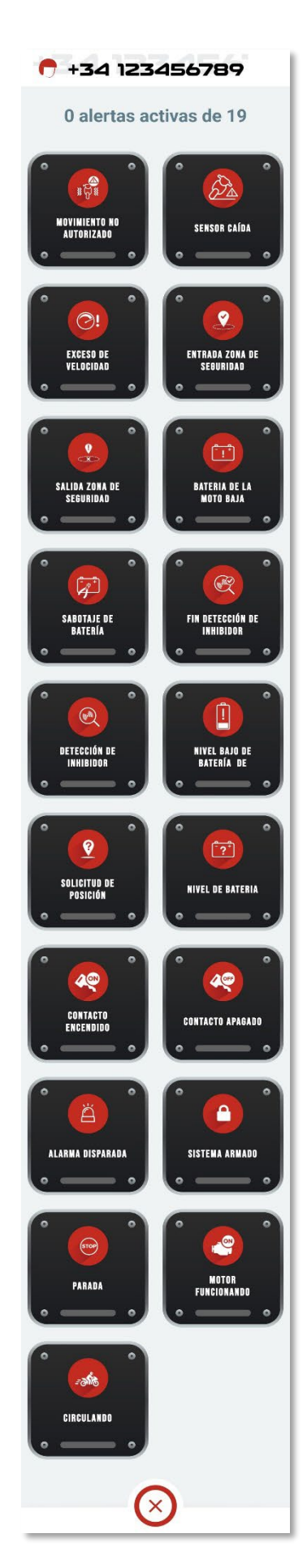

Una vez tenga haya añadido un nuevo número de teléfono móvil a su círculo de confianza, accederá a la pantalla de activación de alertas (Imagen 5).

Pulse sobre el botón de la alerta (o alertas) que quiera activar para que cuando se produzcan, se envíen un mensaje SMS al número de teléfono móvil del contacto.

En la parte superior de la pantalla aparece un contador que le muestra el número de alertas activas del teléfono móvil que usted está configurando.

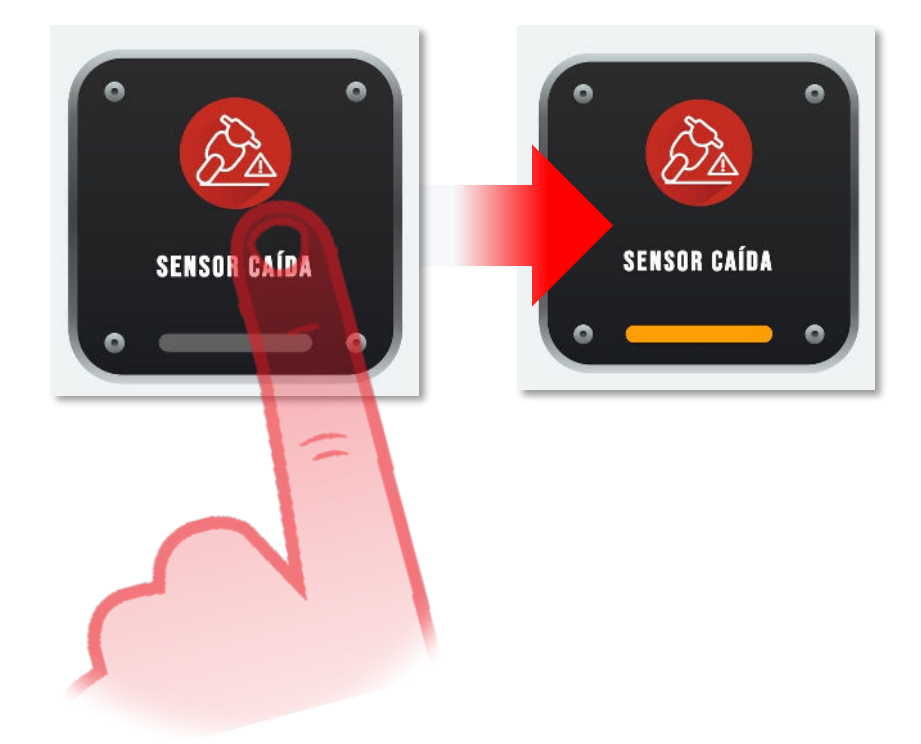

La luz naranja que aparece en la parte inferior del botón de la alerta, indica que está activada. En caso de producirse, se enviará un mensaje SMS.

Una vez haya defino la alerta/s del número de teléfono pulse el botón **(X** para cerrar la pantalla de alertas del número de teléfono móvil.

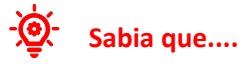

*Puede seleccionar una o varias alertas para cada número de teléfono móvil de su círculo de confianza.*

## **Para modificar las alertas de un receptor**

Es posible modificar las alertas activadas de los números de teléfono móvil de su círculo de confianza. Para modificar las alertas, pulse sobre el número de teléfono móvil del listado y accederá a la pantalla (imagen 6) de activación de alertas.

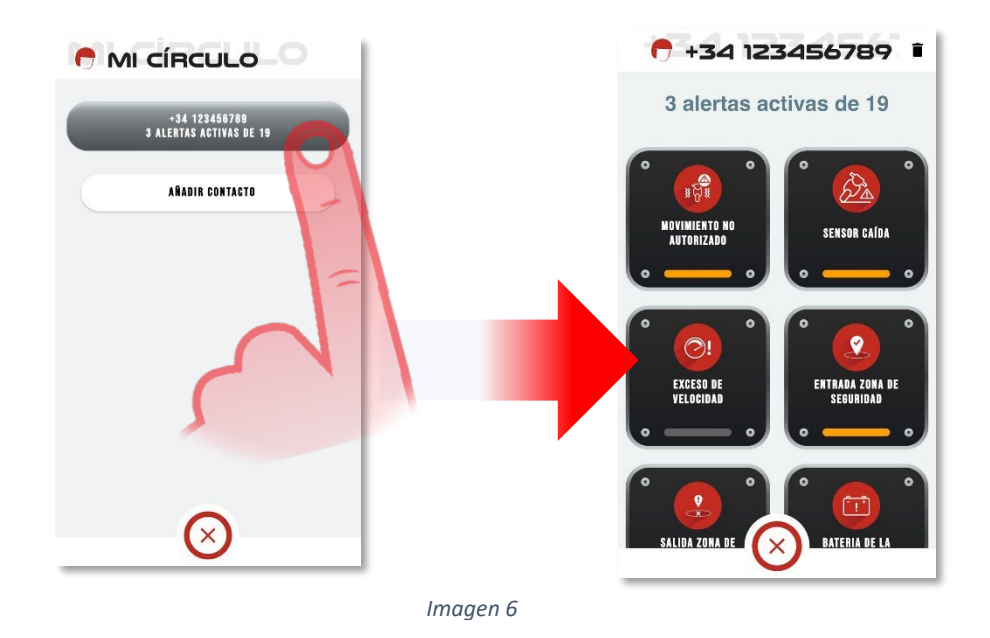

Pulse sobre el botón de la alerta/s que quiera activar (o desactivar). La luz naranja del botón se encenderá (o apagará) para indicar que la alerta está activada (o desactivada).

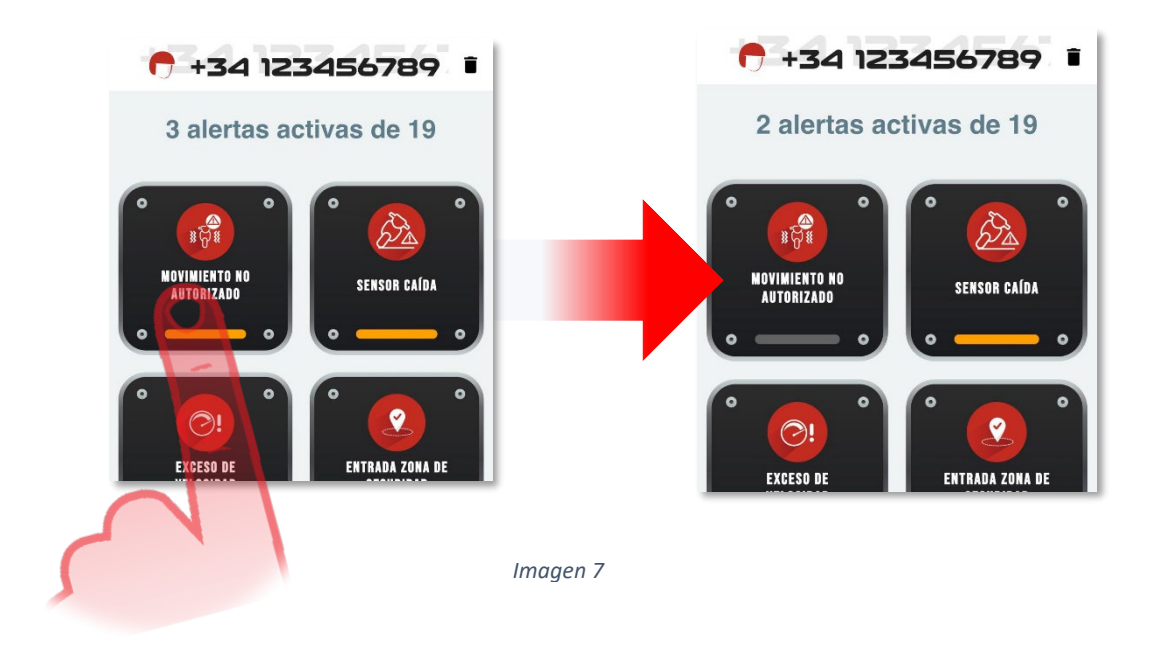

Una vez haya modificado la alerta/s del receptor pulse el botón  $(X)$  para cerrar la pantalla de alertas del número de teléfono móvil. 

## **Para eliminar un receptor**

Si desea eliminar un receptor de "MI CÍRCULO" pulse sobre el número de teléfono móvil que quiera eliminar de la lista y luego sobre el icono 面 para eliminarlo (imagen 8). Seguidamente aparecerá una pantalla de confirmación, para confirmar la eliminación.

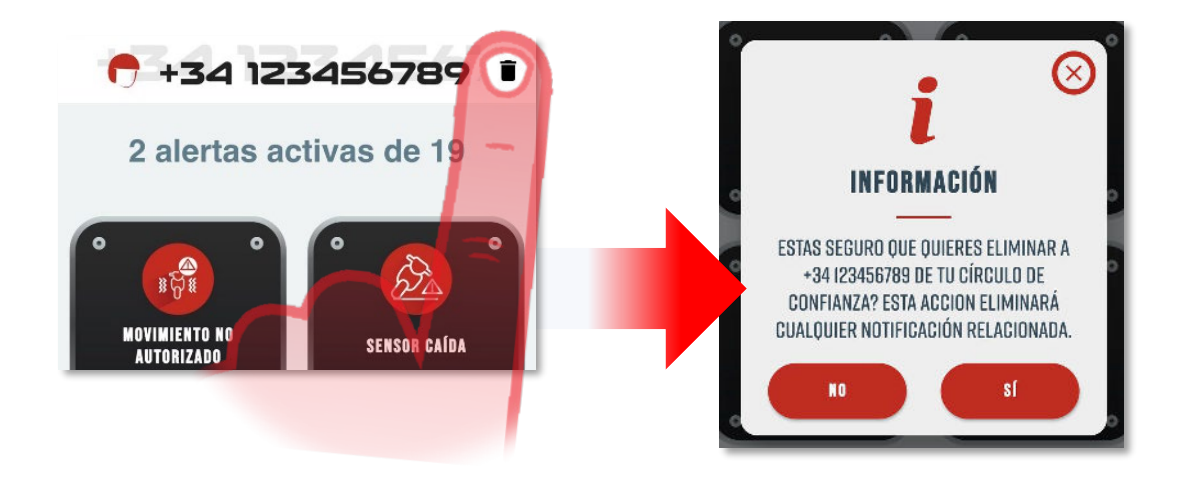

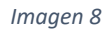

**Pulse Sí**, para confirmar la eliminación del número de teléfono móvil de su círculo de confianza. Pulse NO o **X** para cancelar la eliminación y mantener el número de teléfono móvil.

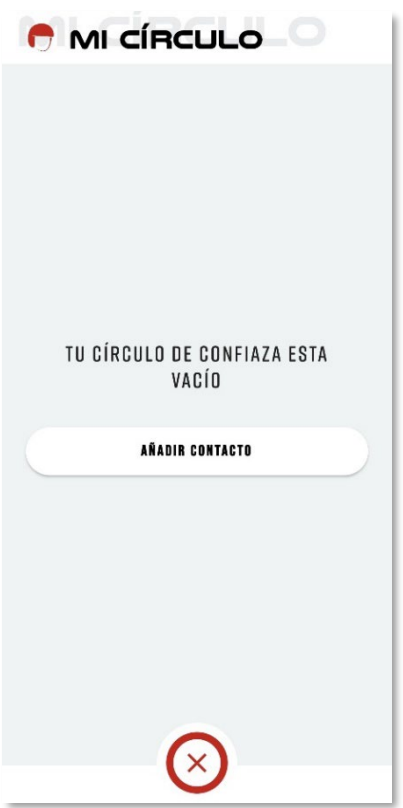

Si elimina el número de teléfono móvil, desaparecerá del listado de la pantalla principal de "MI CÍRCULO" (Imagen 9) y ya no recibirá ninguna alerta por SMS.

*Imagen 9*